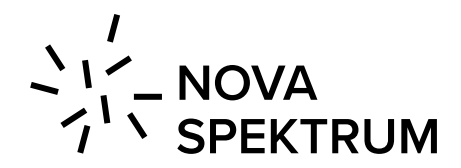

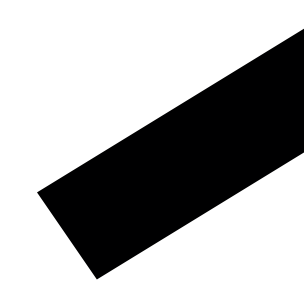

## **LEADSCANNER**

Ved å bruke Leadscanneren på din profil, kan du enkelt samle leads på messen.

1. Logg inn: https://account.novaspektrum.no/events/eliaden-2024/login

| # account.novaspektrum.no |                                                            |                |
|---------------------------|------------------------------------------------------------|----------------|
|                           | $\frac{1}{2}$ $\frac{1}{2}$ NOVA<br>$\frac{1}{2}$ SPEKTRUM |                |
|                           | Meny                                                       |                |
|                           | Biletter                                                   | $\overline{ }$ |
|                           | Program                                                    | s              |
|                           | <b>E</b> Utstilere                                         | $\geq$         |
|                           | <b>ED</b> Hotel                                            | $\overline{ }$ |
|                           | Nyttig transportinfo                                       | $\overline{ }$ |
|                           | <sup>1</sup> Min profil                                    | ś              |
|                           | <b>22 Leadscanner</b>                                      | ś              |
|                           | <b>D</b> Ordrehistorikk                                    | 5              |
|                           | → Logg av                                                  | $\overline{ }$ |

2. Klikk på Leadscanner og tillatt tilgang til kamera

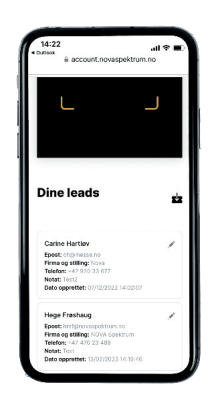

7. Klikk på nedlastningsikonet for å sende listen med leads pr e-post

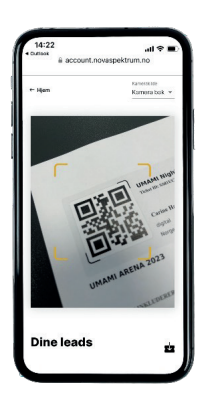

3. Innhent muntlig samtykke

4. Skann qr-koden på badgen

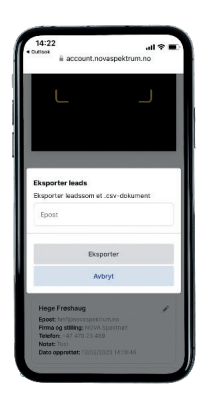

8. Legg inn mottakers e-post adresse og klikk «Eksporter»

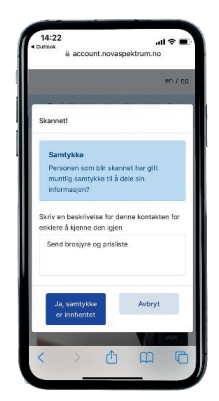

5. Legg til en kommentar om ønskelig

6. Klikk på «Ja, samtykke er innhentet» for å lagre

9. Mottaker får en excel-fil med leadsene.

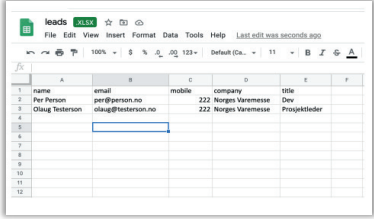

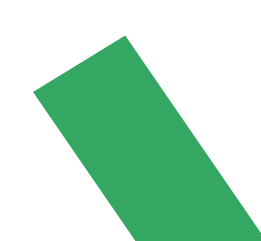